# Adopting Theia: Insights from an Initial Contributor

**EclipseCon 2022** Ludwigsburg, Germany

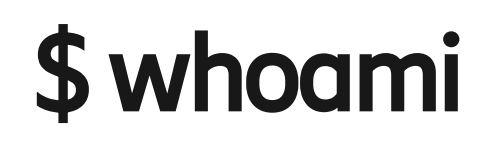

**Paul Maréchal** [github.com/paul-marechal](https://github.com/paul-marechal) Software Developer at **Ericsson Canada** in Montréal **Eclipse Theia** committer/maintainer

### **Overview**

- **Eclipse Theia** ramp-up tour
	- What is **Eclipse Theia**?
	- **Theia Extensions** and **VS Code Extensions**
	- Common pitfalls
- Usage/deployment examples and breakdown
	- **Docker** images (e.g., deprecated [github.com/theia-ide/theia-apps](https://github.com/theia-ide/theia-apps))
	- **Eclipse Blueprint**
	- Proof of concept authentication portal

### What is Eclipse Theia?

It' s a framework allowing developers to make browser and desktop IDE-like applications.

**Eclipse Theia** comes as a collection of NPM packages

- Lot of **Theia Extension** packages (45?)
- Few development packages such as the **Theia CLI**
- All under the **@theia/\*** NPM namespace
- Cannot easily tell what's a **Theia Extension** or not from the name alone…

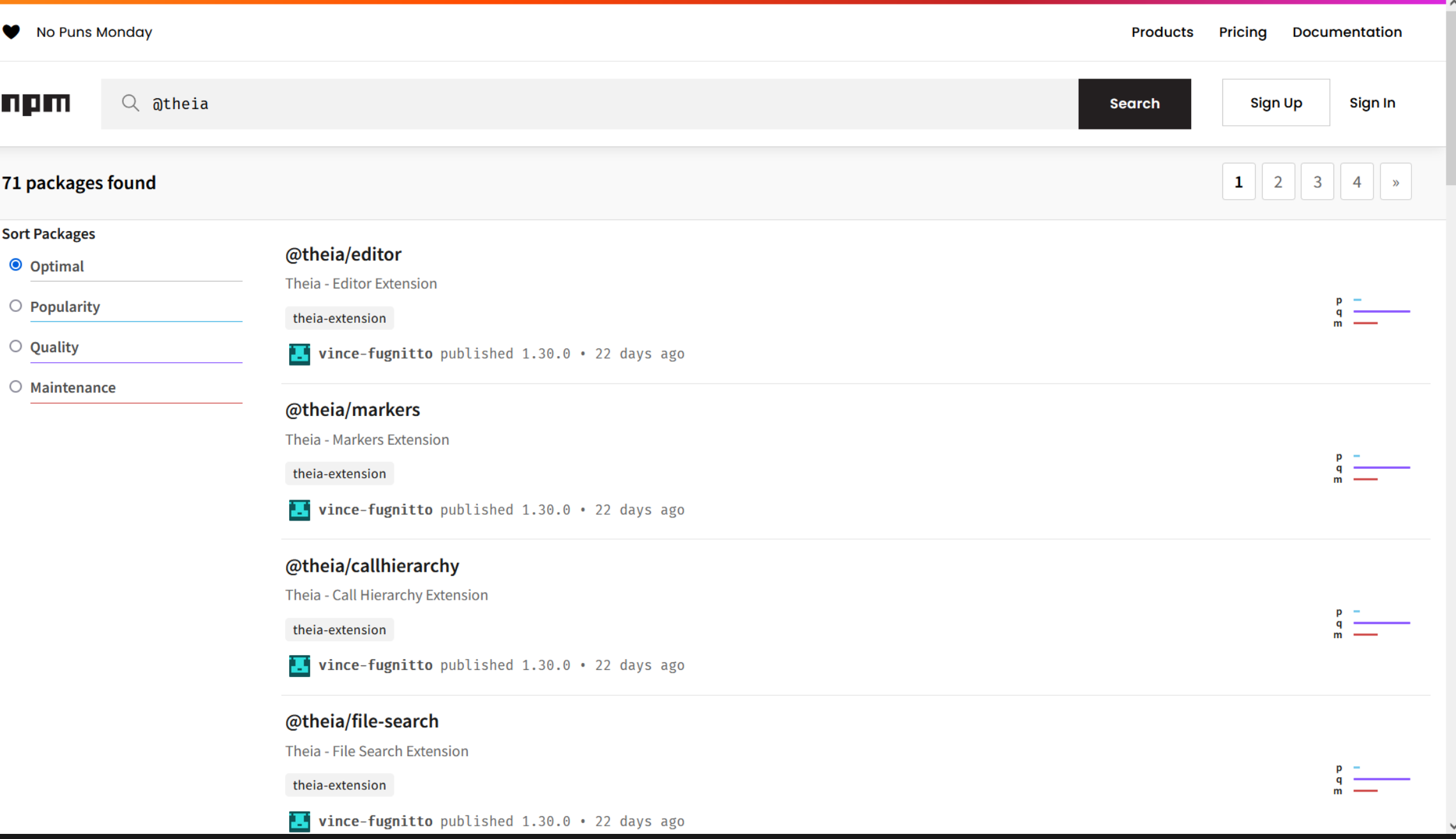

 $\boldsymbol{z}$ 

# What is a Theia app?

It's an NPM application that's also a collection of **Theia Extensions**.

Install **@theia/cli** as dev dependency to bootstrap your applications:

- It will crawl your **node\_modules** looking for **Theia Extensions** to include
- It will generate the frontend and backend scripts and assets
- You can check for dependency issues
- You can start your app quickly

### What is a Theia Extension?

It's an NPM package that defines a "**theiaExtensions**" field in its **package.json**.

export interface Extension { frontend?: string; frontendElectron?: string; secondaryWindow?: string; backend?: string; backendElectron?: string; electronMain?: string; }

```
"theiaExtensions": [
    {
      "frontend": "lib/browser/terminal-
frontend-module",
      "secondaryWindow": "lib/browser/terminal-
frontend-module",
      "backend": "lib/node/terminal-backend-
module"
    }
  \mathsf{L}
```
### What can a Theia Extension do?

Virtually anything: every feature is implemented through some **Theia Extension**.

```
bind(MonacoToProtocolConverter).toSelf().inSingletonScope();
bind(ProtocolToMonacoConverter).toSelf().inSingletonScope();
bind(MonacoLanguages).toSelf().inSingletonScope();
rebind(LanguageService).toService(MonacoLanguages);
bind(WorkspaceSymbolCommand).toSelf().inSingletonScope();
for (const identifier of [CommandContribution, KeybindingContribution, 
MenuContribution, QuickAccessContribution]) {
    bind(identifier).toService(WorkspaceSymbolCommand);
}
```
bind(MonacoWorkspace).toSelf().inSingletonScope();

### Example Theia app

```
{
 "private": true,
 "name": "my-theia-app",
 "version": "1.0.0",
 "main": "src-gen/backend/main.js",
 "dependencies": {
    "@theia/plugin-ext-vscode": "latest"
 },
 "devDependencies": {
   "@theia/cli": "latest"
  }
}
```
### Transitive dependencies

- **Theia Extensions** are deeply interdependent
- Installing one **Theia Extension** may pull several other **Theia Extensions** (as per its dependencies)
- @theia/cli sees it all @

```
return Promise.resolve()
    .then(function () { return import('@theia/core/lib/browser/i18n/i18n-frontend-module').then(load) })
    .then(function () { return import('@theia/core/lib/browser/menu/browser-menu-module').then(load) })
    .then(function () { return import('@theia/core/lib/browser/window/browser-window-module').then(load) })
    .then(function () { return import('@theia/core/lib/browser/keyboard/browser-keyboard-module').then(load) })
    .then(function () { return import('@theia/core/lib/browser/request/browser-request-module').then(load) })
    .then(function () { return import('@theia/variable-resolver/lib/browser/variable-resolver-frontend-
module').then(load) })
    .then(function () { return import('@theia/editor/lib/browser/editor-frontend-module').then(load) })
    .then(function () { return import('@theia/filesystem/lib/browser/filesystem-frontend-module').then(load) })
    .then(function () { return import('@theia/filesystem/lib/browser/download/file-download-frontend-
module').then(load) })
    .then(function () { return import('@theia/filesystem/lib/browser/file-dialog/file-dialog-module').then(load) })
    .then(function () { return import('@theia/process/lib/common/process-common-module').then(load) })
    .then(function () { return import('@theia/workspace/lib/browser/workspace-frontend-module').then(load) })
    .then(function () { return import('@theia/file-search/lib/browser/file-search-frontend-module').then(load) })
    .then(function () { return import('@theia/markers/lib/browser/problem/problem-frontend-module').then(load) })
    .then(function () { return import('@theia/outline-view/lib/browser/outline-view-frontend-module').then(load) })
    .then(function () { return import('@theia/monaco/lib/browser/monaco-frontend-module').then(load) })
    .then(function () { return import('@theia/output/lib/browser/output-frontend-module').then(load) })
    .then(function () { return import('@theia/navigator/lib/browser/navigator-frontend-module').then(load) })
    .then(function () { return import('@theia/search-in-workspace/lib/browser/search-in-workspace-frontend-
module').then(load) })
    .then(function () { return import('@theia/userstorage/lib/browser/user-storage-frontend-module').then(load) })
    .then(function () { return import('@theia/toolbar/lib/browser/toolbar-frontend-module').then(load) })
    .then(function () { return import('@theia/bulk-edit/lib/browser/bulk-edit-frontend-module').then(load) })
    .then(function () { return import('@theia/callhierarchy/lib/browser/callhierarchy-frontend-module').then(load) })
    .then(function () { return import('@theia/console/lib/browser/console-frontend-module').then(load) })
    .then(function () { return import('@theia/terminal/lib/browser/terminal-frontend-module').then(load) })
    .then(function () { return import('@theia/task/lib/browser/task-frontend-module').then(load) })
```
| 2021-10-06 | Page 11

# Bogus Theia app

```
{
 "private": true,
 "name": "my-theia-app",
 "version": "1.0.0",
 "main": "src-gen/backend/main.js",
 "dependencies": {
    "@theia/new-dependency": "latest"
    "@theia/plugin-ext-vscode": "latest"
 },
 "devDependencies": {
   "@theia/cli": "latest"
  }
}
```
# Bogus Theia app

```
{
 "private": true,
 "name": "my-theia-app",
 "version": "1.0.0",
 "main": "src-gen/backend/main.js",
 "dependencies": {
    "@theia/new-dependency": "1.30.0"
    "@theia/plugin-ext-vscode": "1.29.0"
 },
 "devDependencies": {
   "@theia/cli": "1.29.0"
  }
}
```
### Dependency mishaps

- First, be aware about your NPM dependencies
- Second, use @theia/cli to spot common issues with **Theia Extensions**
	- npx theia check:theia-version

### Theia Extension or VS Code Extension?

- First try implementing your feature as a **VS Code Extension**
	- Make sure **Theia** supports the APIs you plan on using
- Otherwise consider writing a **Theia Extension**

### Theia Extensions stability

- **Stable**
	- Contribution points (e.g., **FrontendApplicationContribution**)
- **Somewhat stable**
	- Some services (e.g., **RequestService**)
- Not stable
	- Arbitrary classes and protected methods (implementation details)
	- We still make a best effort to not break these, but it may hinder maintenance

### VS Code Extensions

- **Theia**'s implementation of the **VS Code API**
- **Theia Community Release 1.29.1** supports **VS Code API 1.53.2**
	- See the **Theia Community Release**: [theia-ide.org/releases/](https://theia-ide.org/releases/)
		- Latest was released on **September 29th, 2022**
	- See the API comparator:<eclipse-theia.github.io/vscode-theia-comparator/status.html>
- Ongoing efforts to support more recent APIs

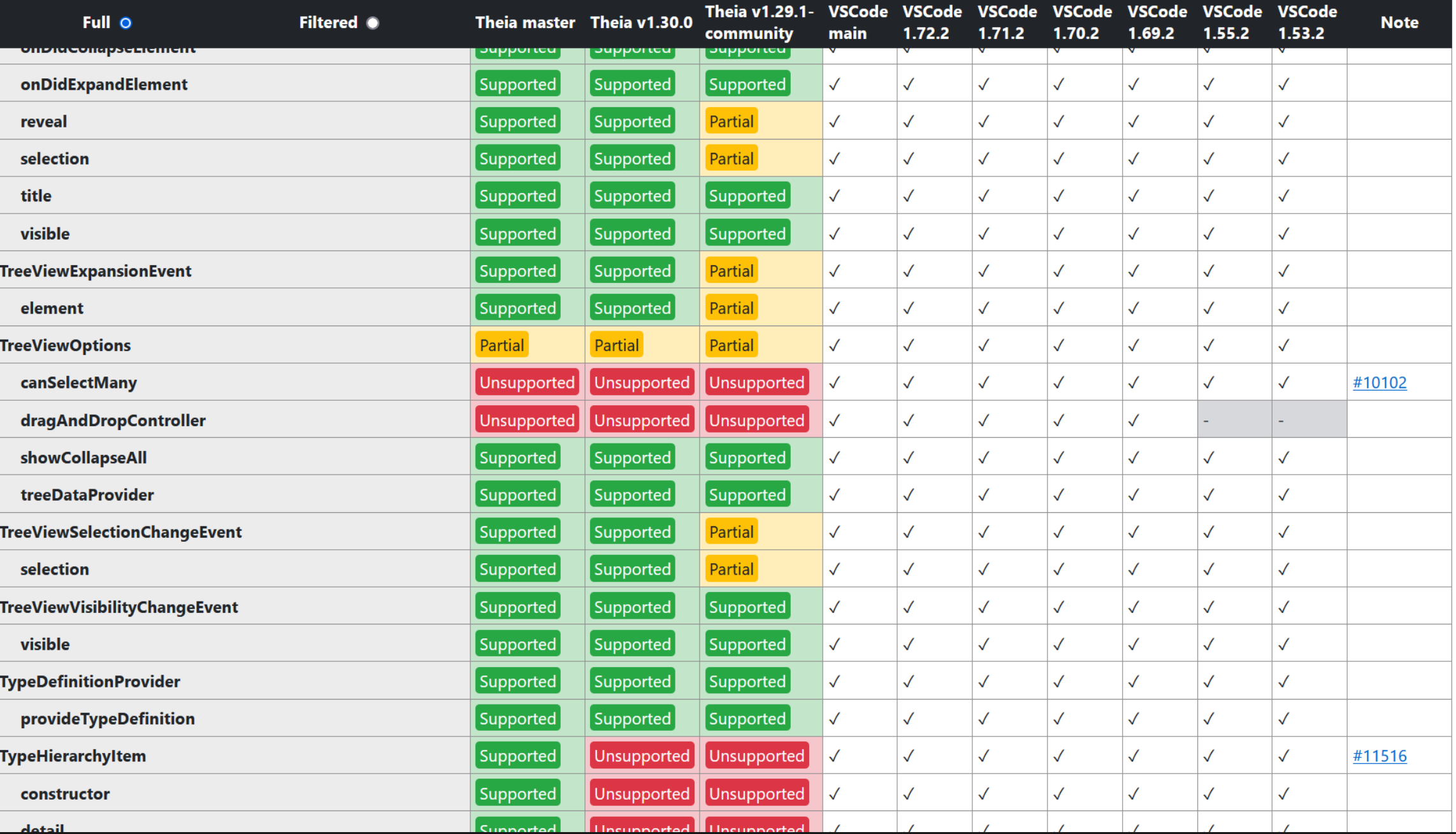

 $\tilde{z}$ 

| 2021-10-06 | Page 18

### The different kinds of integration

#### **Integrated Development Environment (IDE)**

- Supports a variety of workflows OOTB
- Lots of views
- Wizards?
- May feel heavy or bloated?
- More things may still be contributed

#### **(Smart) Editors**

- Main purpose: Work on code
- Somewhat dumb OOTB
- Smartness is contributed
- Tools are used, not often embedded

# The VS Code way

Support common denominators:

- Code navigation
- Code completion
- Live static analysis
- In-editor debug
- Tasks
- Tests

● …

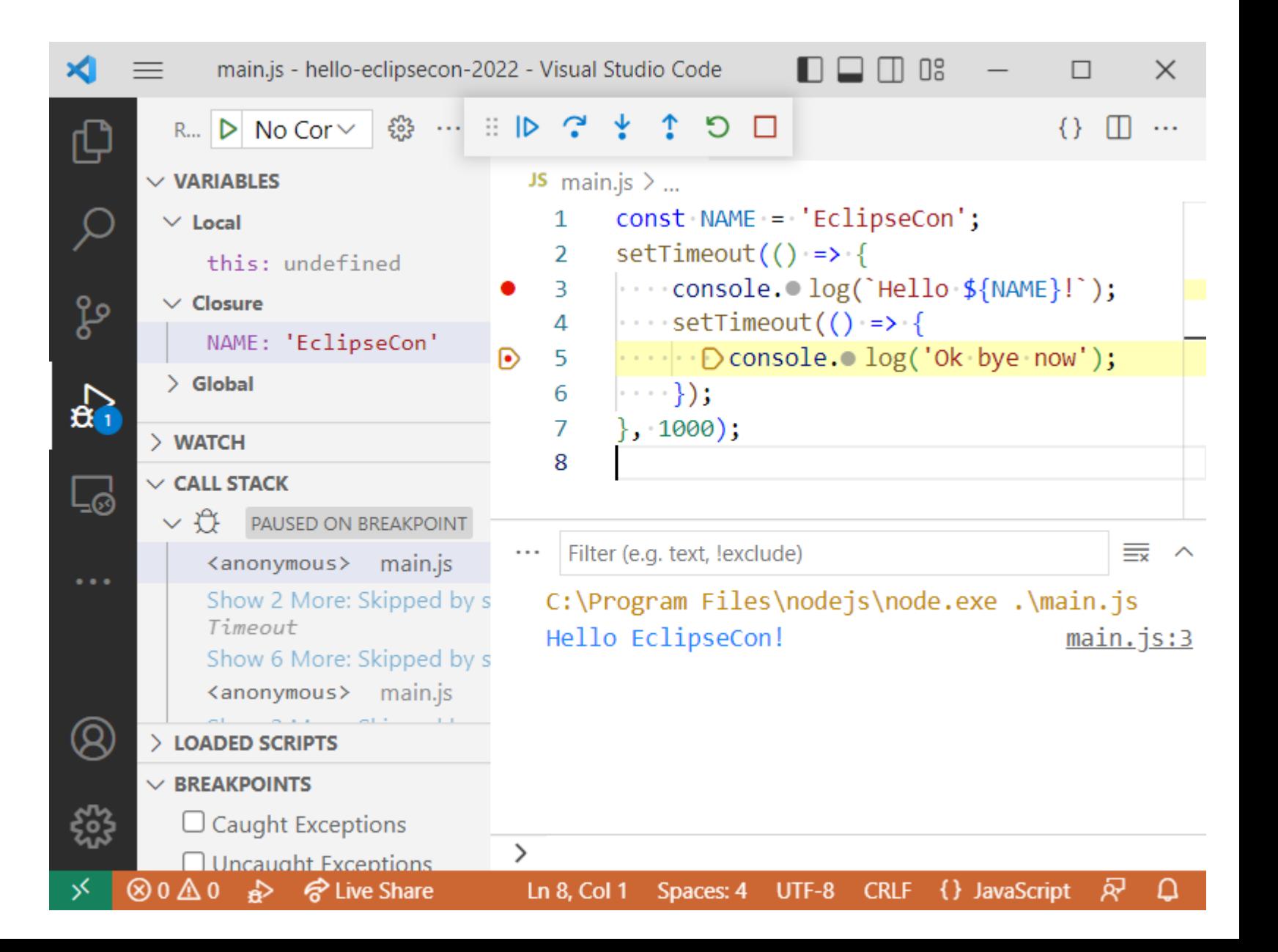

# The VS Code way: LSP

- **Technical feat**
	- Specify a reliable **Language Server Protocol**(**LSP**) to transmit language information in real time
	- Ensures the **Language Server** (**LS**) logic is isolated from the main process
	- The protocol can run on a variety of transports (streams: pipes, TCP sockets, WebSocket, etc)
- **Collaboration feat**
	- **VS Code** can focus on implementing **editor core features**
	- The "communities" will happily develop language servers thanks to their **expert knowledge**
	- Servers can be implemented in any language, **not just JavaScript**

### The VS Code way: DAP

- **Technical feat**
	- Just like the LSP, the Debug Adapter Protocol (DAP) is well specified and versatile
- **Collaboration feat**
	- Debuggers come in all shapes and sizes
	- Some can be remote controlled
	- Others must be driven from the command-line
	- Debugger developers not always keen on supporting this protocol
	- Instead, people may implement wrappers called **Debug Adapters** (**DA**)

### The VS Code way: Plugins

- The editor provides common features
- **VS Code Extensions** (**Plugins**) leverage these features by providing actual intelligence
- **Plugins** may contribute "meta workflows", but I would argue this is not the norm
	- Most plugins are just UI integrations of command-line tools

### Modularity = Independence

- If you implement complex workflow as part of extensions, how do you execute it on CI?
- **Modularity** comes from **re-usable components**
- **Re-usable components** come with **minimal dependencies**
- Avoid dependence on your editor, or anything else really

 $\blacktriangleright$   $\blacksquare$   $\blacksquare$   $\blacksquare$   $\blacksquare$   $\blacksquare$ 

 $\mathbf{z}$  Ref

Box Projection O Z C

Fnable Shadows **DO**n

G Cull

O Spatia

**B B** B B

35.817

 $\overline{\mathbf{0}}$ 

Cull Mack

Transfor

Matrix

Visibility

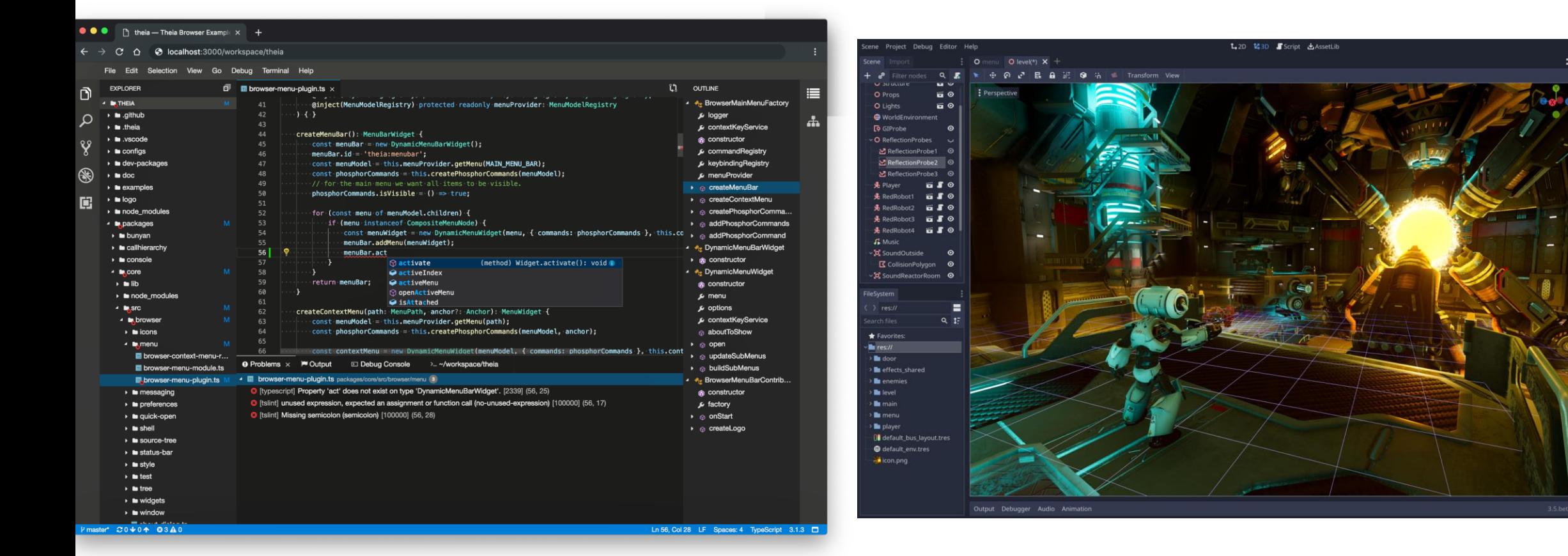

#### **Eclipse Theia**

Image from [github.com/eclipse-theia/theia](https://github.com/eclipse-theia/theia)

#### **Godot Editor**

Image from<github.com/godotengine/godot>

### Examples

### Theia app breakdown

- Theia CLI will generate multiple artifacts
	- src-gen/
		- Entry points referencing each **Theia Extension** module statically
			- backend/main.js
			- frontend/index.js
	- webpack.config.js
		- Required boilerplate configuration to bundle the frontend
	- $=$  lib/
		- The bundled frontend from the src-gen/frontend/index.js entry point

### BackendApplicationServer mechanism

If you bind something to the **BackendApplicationServer** symbol from @theia/core in one of your **Theia Extension**, then the **Theia backend** won't try to serve the default **Theia frontend** generated next to it.

This means you can have a **Theia backend** that only acts as a dedicated server to a **Theia frontend** served from a **Content Delivery Network** (**CDN**), for example.

### Docker images

- Pros
	- Easy to consume\*
- Cons
	- Images prone to become monolithic
	- Hard to compose use cases as you need a new image for new combinations

### Monolithic Docker images

Required when building a **Docker** image that embeds a **Theia** app:

- Build tools for **Theia**
	- These can be removed from the final image (pkg-config, libx11-dev, libxkbfile-dev, etc.)
	- E.g., use a multi-stage build to build **Theia** and get rid of the build tools
- Runtime binaries for **Theia**
	- **Node.js**
- Development tools to be used by/with **Theia**
	- Want to develop **Java** applications? Add **Java**
	- Want to develop **Python** applications too? Add **Python**
	- Want to develop **X**? Add **Y**.

### Theia in Docker

- Let users create their own development environment
- Somehow get a Theia app to run and have access to this container
	- Build the **Theia app** in the image?
	- Inject a pre-built **Theia app** in the container?
	- Run multiple containers for one workspace?

### Eclipse Theia Blueprint

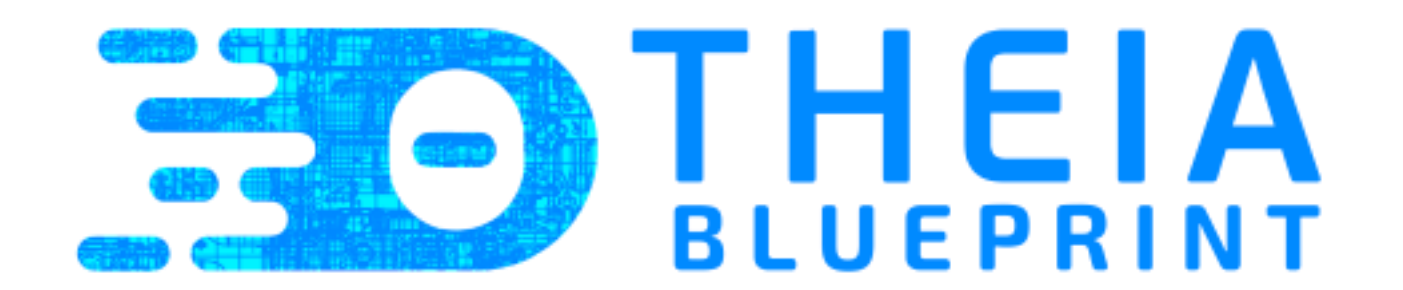

[github.com/eclipse-theia/theia-blueprint](https://github.com/eclipse-theia/theia-blueprint)

### Eclipse Theia Blueprint browser

- Goal was to create an executable server ready to download
- Draft: [github.com/eclipse-theia/theia-blueprint/pull/168](https://github.com/eclipse-theia/theia-blueprint/pull/168)

### Eclipse Theia Blueprint browser

It is difficult to create executables from complex **Node.js** applications (hello **Theia backend**):

- While the **Theia frontend** is designed with bundling in mind, the **Theia backend** is not…
- Dynamic imports are problematic
- Sub-processes are problematic
	- Need to create a bundle for each spawned sub-process
- **[vercel/pkg](https://github.com/vercel/pkg)** is amazing but has an issue with "execArgy" when forking scripts
	- **VS Code Extensions** very often fork scripts (**LS**, **DA**, etc), and hence sometime fail

### A simple coding interview portal?

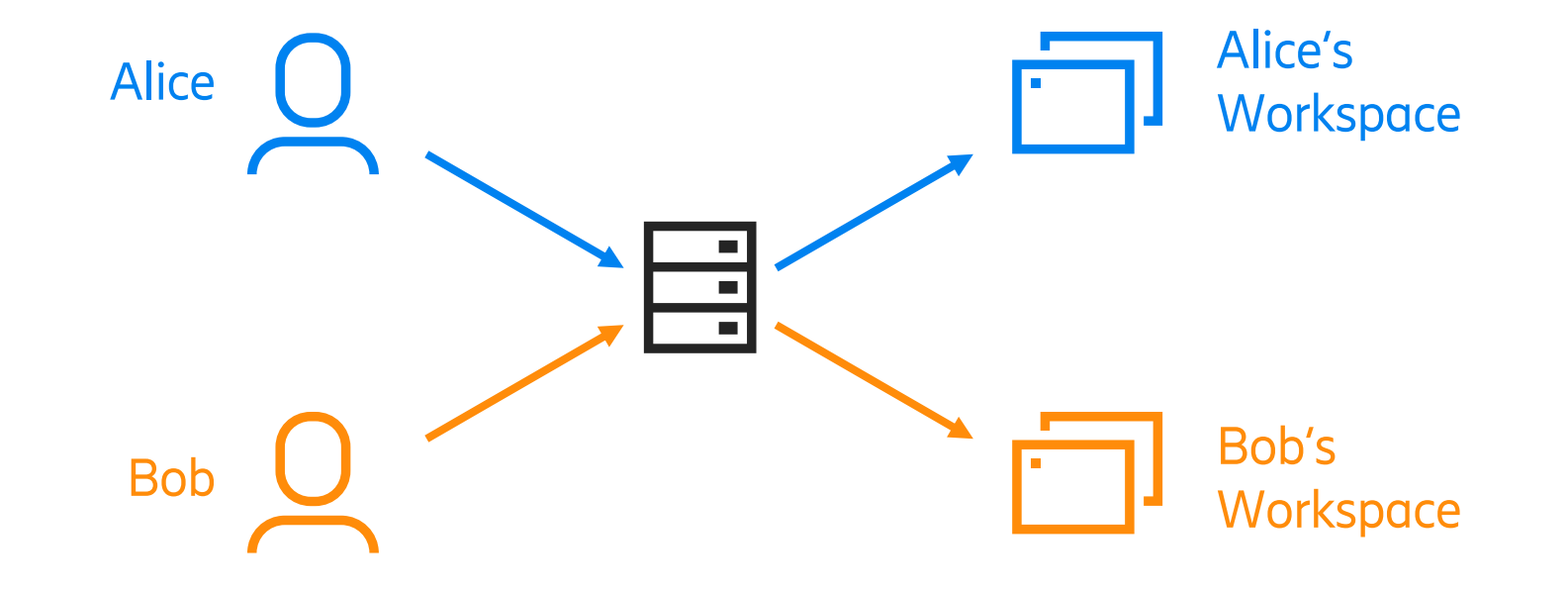

 $\geq$ 

### A simple coding interview portal…

I want to see how interviewees fare when in front of code relevant to the expected role:

- I have an Ubuntu 20.04 virtual machine running at home
- I configured my home NAT to redirect a TCP port to this VM

Problems:

- If I run one Theia instance, what user should it have? Good ol' www-data?
- If using the same user, do I need to manually clean up between interviews?
- If interviewees remember the hostname I gave them, can they interfere with future interviews?

### A simple coding interview portal…

### Interviewees should not be able to access anything outside of the allocated time for the interview

When they do have access it should be limited to a one-time user's privileges

### A simple coding interview portal…

- Register a session in advance
	- Must be privileged to create users
	- Required: **username** + interview **date/time** + connection **token**
	- Note that I decided to prepare the workspace files in the user's home at registration time…
- Run the portal
	- Must be privileged to impersonate users
	- Check authentication token validity based on time
	- Act as a **reverse proxy to local services** when authenticated
	- Respond with 401 Unauthorized otherwise

### A simple coding interview portal!

### • GET /portal/auth/:userToken

- Moves <userToken> into a cookie
- Redirects to /portal/loading

### ● GET /portal/loading

- Displays a simple html page with JavaScript code waiting for the workspace to boot
- A button appears to open the workspace once ready (querying /portal/wait)

### • GET / portal/wait

- Responds with 200 when workspace is ready
- $\bullet$  ALL $\blacksquare$ 
	- The Theia application and workspace for <user-token>

### A simple coding interview portal!

- Already used in a couple of interviews with great success
- Repository: [github.com/paul-marechal/theia-local-portal](https://github.com/paul-marechal/theia-local-portal)

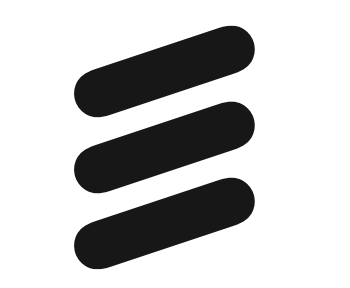